#### はじめに

【 付属品を確認する 】 ・まずは付属品の確認をしてください。 □ 7UE ImpactTV 本体 □ 取扱説明書 (本書)

 $\square$  AC アダプタ  $\square$  取付金具

**7UE** impactry **IEAU** 

### 操作方法

本機の操作は、視覚的かつ直感的に操作できるような OSD ( On Screen Display ) を採用しています。基本的な操作方法は、次の通りです。

【 十字キー 】 このキーを使って殆ど の操作が可能です。

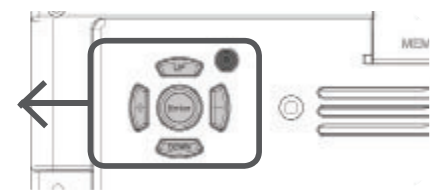

+字キーの「+ キー」を押すとボリューム<br>\* + \* \* ^ = T<sup>1+x</sup> が上がり、「 - キー」を押すとボリュームが 下がります。

このたびは、㈱impactTVの製品をお買い上げいただき、誠 にありがとうございます。

取扱説明書をよくお読みの上、正しく安全にお使い下さい。 ご使用の前に「安全上のご注意」を必ずお読みください。

#### impacty

#### 【ダイレクトキー操作】 ・ボリューム調整の場合

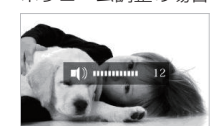

#### AC アダプタは、専用の AC アダプタを使う ※異常発熱・発火によるけがを防ぐために!

・十字キーの「UP キー」または「DOWN キー」 を二回押すと現在のコントラストが表示され ます。「+゚キー」と「−゚キー」でコントラス トを変更できます。

## ・輝度調整の場合

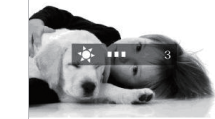

・十字キーの|UP キー」 または|DOWN キ<u>ー」</u> を一回押すと現在の輝度が表示されます。「 + キー」と「-キー」で輝度を変更できます。

・コントラスト調整の場合

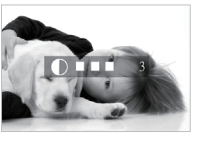

 この安全のご注意では、製品を安全にお使いいただき、あなたや他の人々への危害や 製品への損害を未然に防止する為に、いろいろな注意事項を記号で表示しています。 注意事項は、危害や損害の大きさと切迫の程度を明示する為に、誤った取扱いをす ると生じることが想定される内容を「危険」「警告」「注意」の 3 つに区分しています。

#### いずれも安全に関する重要な内容ですので、必ずお守り下さい。その表示と内容は、次 のようになっています。

#### 下記の注意を守らないと、火災や感電により死亡や大ケガ につながることがあります。

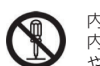

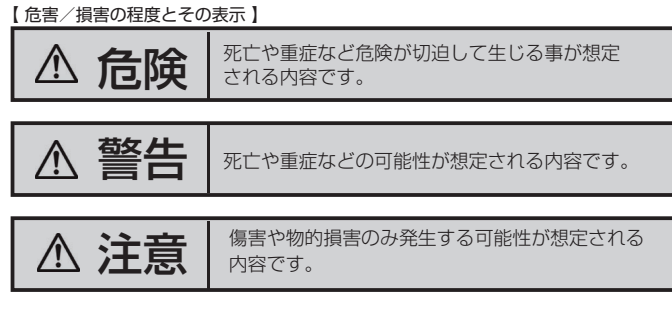

#### ●注意を促す記号 ●行為を禁止する記号 ●行為を指示する記号

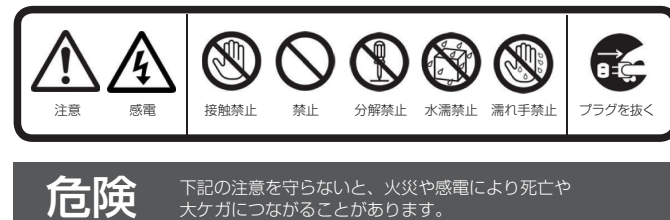

LED OUT 端子 (L/R) ⑨ SD メモリーカードスロット ⑩ USB2.0 接続端子

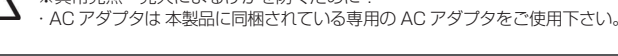

- 表示させたいコンテンツのファイルを準備します。再生可能なファイルの 形式は本製品の仕様(※裏面参照)をご確認ください。
- ❷ USB メモリを用意し、パソコンを使用してその中に次のフォルダを作成 してください。

内部に水や異物を入れない 水や異物が入ると火災や感電の原因となることがあります。万が一、水や異

> "impactv7" (半角文字)…再生されるコンテンツのファイルを端末本体 にコピーするためのフォルダです

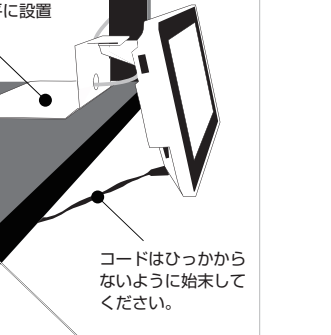

#### 物が入った時は、AC アダプタをコンセントから抜いて、フリーダイヤルに ご相談下さい。

※この操作により端末内の SD カード内に自動的に"impactv"名のフォ ルダが生成され、該当フォルダにコンテンツファイルが格納されます。

本機の上に水が入ったものを置かない 内部に水が入ると火災や感電の原因になります。

#### 電源コードを傷つけない 電源コードを傷つけると、火災や感電の原因となります。

❷ SD カードの書込み禁止ロックは必ず解除して本体に挿入してください。 ロックが掛かっていると、正常に動作しません。

- ・設置時に製品と壁やラック(棚)などの間に挟み込んだりしない。
- ・電源コードを加工したり、傷つけたりしない。
- ・重いものを乗せたり、引っ張ったりしない。
- ・熱器具に近づけたり、加熱したりしない。
- ・電源コードを抜くときは、必ず AC アダプタを持って抜く。

#### 指定された AC アダプタを使う

取扱説明書に記されている AC アダプタを使用しない場合、感電や故障の原 因となることがあります。

- ・風通しの悪い場所。 また、布をかけるなどすると、火災や故障の原因になります。 ・湿気やほこりの多い場所。 ・異常に高温な場所。 ・炎天下や夏場の窓を閉め切った自動車内は特に高温になり、放置すると 変形したり、故障したりすることがあります。 ・直射日光の当たる場所や、熱器具に近い場所。 ・不安定な場所。
- ・湯煙や湯気のあたる場所。
- ・上向や逆さま、横倒しにしたり、重いものをのせたりしないでください。 ・激しい振動のある場所。
- 強力な磁気のある場所

#### 指定された電源電圧で使う

取扱説明書に記されている電源電圧で使用しない場合、火災や故障の原因と なることがあります。

お手入れの際は、AC アダプタをコンセントから抜く 電源を接続したままお手入れをすると感電の原因となることがあります。

長時間使わないときは、AC アダプタを抜く 安全のため、AC アダプタをコンセントから抜いてください。

注意 ト記の注意を守らないと、けがをしたり、周辺の物品に<br>注意 <sub>損害を与える場合があります。</sub>

内部を開けない 内部には電圧の高い部分があり、ケースを開けたり改造したりすると、火災 や感電の原因となることがあります。内部の調整や設定、点検、修理はフリー ダイヤルにご依頼ください。

#### 安全上のご注意

専用取付金具の底面部にマグネットを装着しておりますので、金属に取り付けること が可能です。取付金具を 水平に設置 し、しっかりと固定させてください。 (※ホコリやゴミが付いていると吸着力が低下しますので、ご注意ください。)

#### 不安定な場所に放置しない

ぐらついた台の上や傾いたところに設置すると、倒れたり落ちたりしてけが の原因になることがあります。また、設置・取り付け場所の強度を十分にお 確かめください。

本体各部の名称

#### [ 本体表面 ]

[ 本体裏面 ]

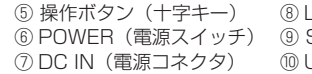

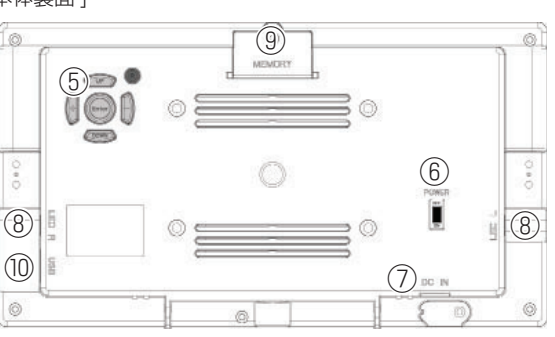

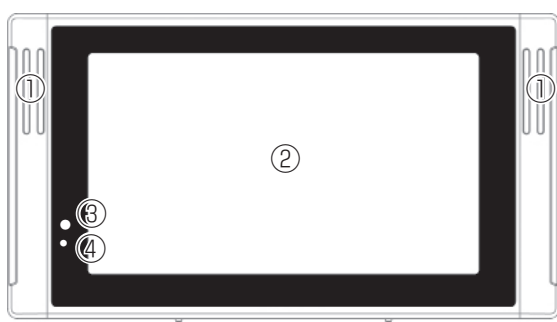

① スピーカー ② LCD ③ リモコン受光部 ④ 電源 LED

#### コンテンツファイルの準備と端末へのコピー

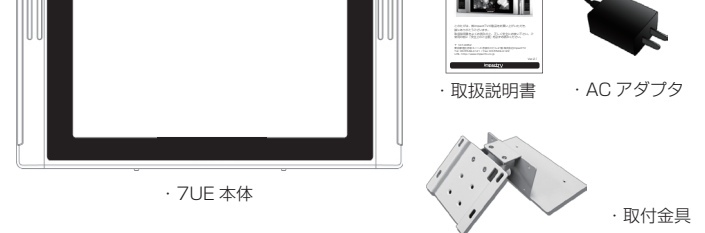

- ください。 <sup>3</sup> 準備したファイルを USB メモリの "impactv7" フォルダにコピーして
- ❹ USB メモリを端末に挿入すると こすか?"の表示が表れますので、製品裏面のキーを操作して YES を選 択します。

コピーが終了したら USB メモリを本体から外します。

#### 内蔵 SD カードについて

本製品に内臓されている SD カードは、コンテンツファイルの他、機器の ❶ 設定に関連する情報も格納されています。OSD 画面における操作(タイ マー設定や動作モード設定等)による設定情報は、SD カードを交換する と消失してしまいますので、コンテンツファイル等を SD カードを取り出 して直接書き込む場合等は注意してください。

LED ウィズ(オプション)をお使いになる場合 7UE に以下のように取り付けます。

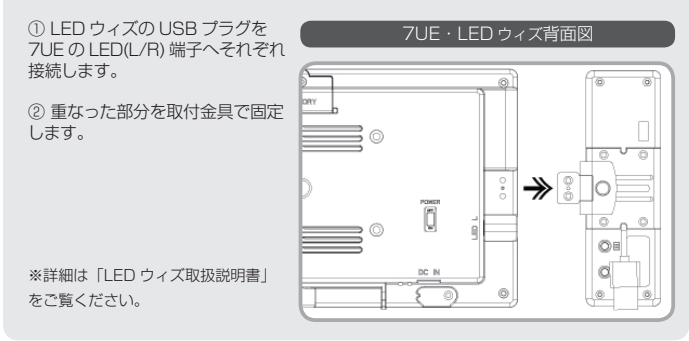

#### オプション『LED ウィズ』の取付方法

#### 以下の場所には置かないでください。

 ・砂地、砂浜などの砂ぼこりの多い場所。海辺や砂地、あるいは砂ぼこりが 起こる 場所などでは、砂がかからないようにしてください。故障の原因になるばかりか、 修理できなくなることがあります。

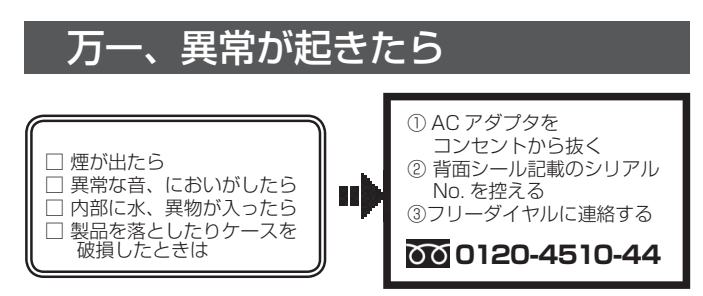

#### お手入れの仕方

 ・お手入れをする前に、必ず AC アダプタをコンセントから抜いてください。 ・アルコール、シンナー、ベンジンなどは使わないでください。変質したり、塗装が 剥 げたりすることがあります。

・化学ぞうきんをご使用の際は、その注意書きに従ってください。

 ・殺虫剤のような揮発のものをかけたり、ゴムやビニール製品に長時間接触させると、 変質したり、塗装が剥げたりすることがあります。

#### 火災や感電を防ぐ為に必ずお守りください

#### 電子 POP 設置場所についてのご注意

本機を取付の際には設置場所に十分にご留意いただき、安全な場所に取り付 けいただきますよう、お願いいたします。

#### 電子 POP は平らな金属部分に設置してください。

#### [ ご注意 ]

・上方からの負荷はかけないでください。本機が落下し、思わぬけがの原因となります。 ・電源コードや液晶画面などに、部分的に圧力をかけないでください。 故障や断線の原因となります。

・落下防止のため、チェーンや結束バンド等で固定されることをおすすめ致します。

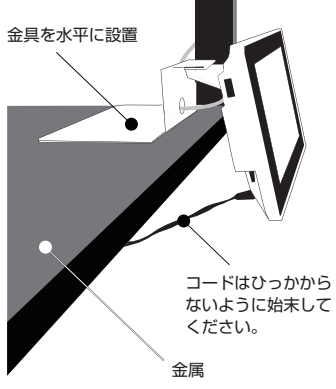

**|** 金 属面への 設置例

# **7UE**

取扱説明書

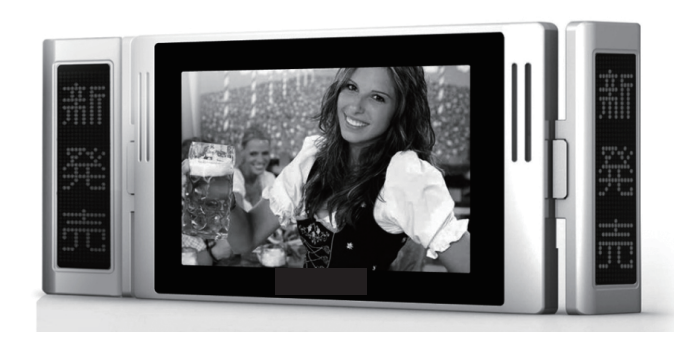

#### OSD 画面操作

十字キー中央の「ENTER」キーを約 2 秒長押しすると、最初に下の画面が現れ、 様々な設定が可能になります。

。<br>※下の画面が現れてから約 30 秒なにも操作しないと再生画面に戻ります。

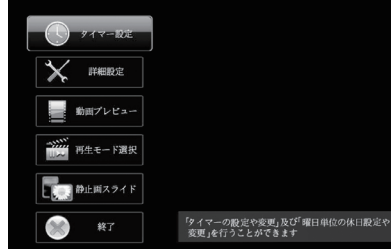

各設定の操作は、下記のルールで動作いたします。

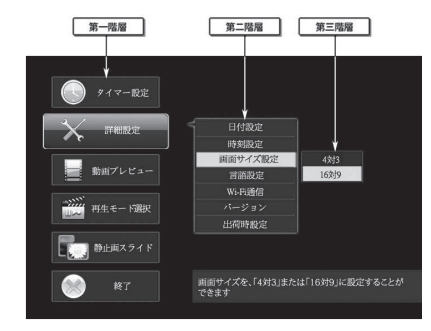

- **第一階層…… UP/DOWN キーで設定したい項目にカーソルを合わせ、| Enter** キー」を押すと第二階層に入ります。
- 第二階層…… UP/DOWN キーで設定したい項目にカーソルを合わせ、 | Enter キー」を押すと第三階層に入ります。「R(戻る)キー」を押すと、 第一階層に戻ります。

第三階層…… 各設定の変更を「ENTER キー」で確定すると、設定が完了し、 第二階層に戻ります。各設定を確定せずに「R(戻る)キー」を 押すと、設定は変更されずに第二階層に戻ります。

※動画プレビューは、第二階層までの表示です。(第三階層はあ りません)

#### OSD 操作手順 ~タイマー設定を例に~

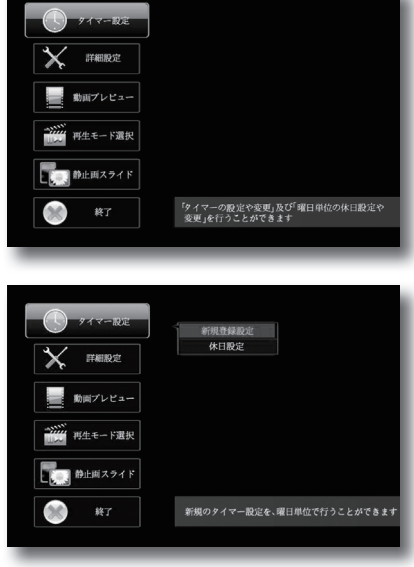

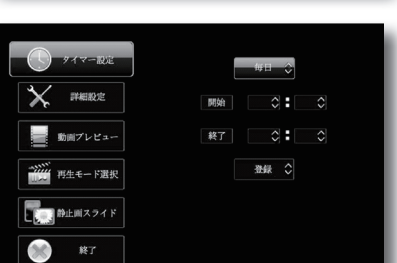

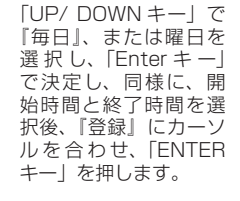

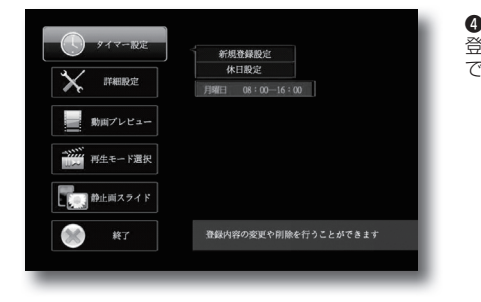

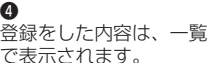

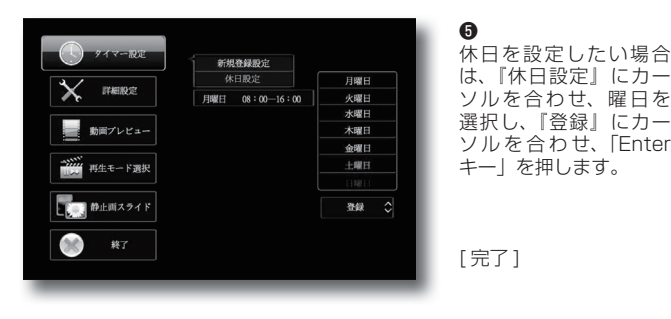

上記のような操作方法で様々な設定が可能です。 設定可能な項目は「OSD メニュー一覧」をご覧ください。 詳細設定

English

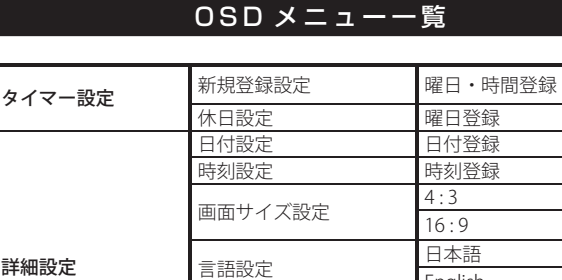

Wi-Fi 通信 <u>ON</u>

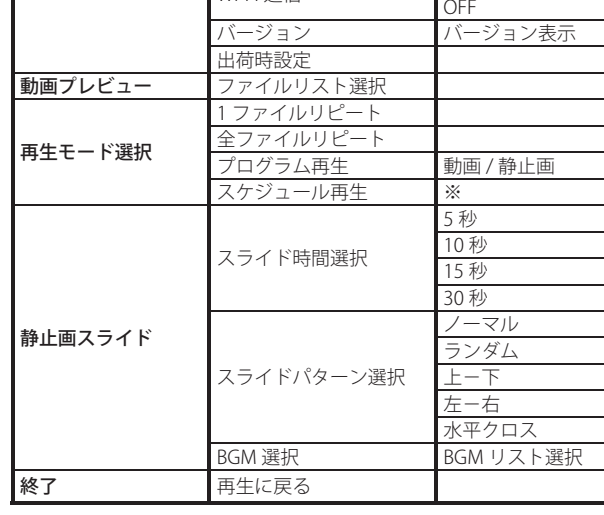

# 工場出荷に戻す場合 ~各種設定のリセット~

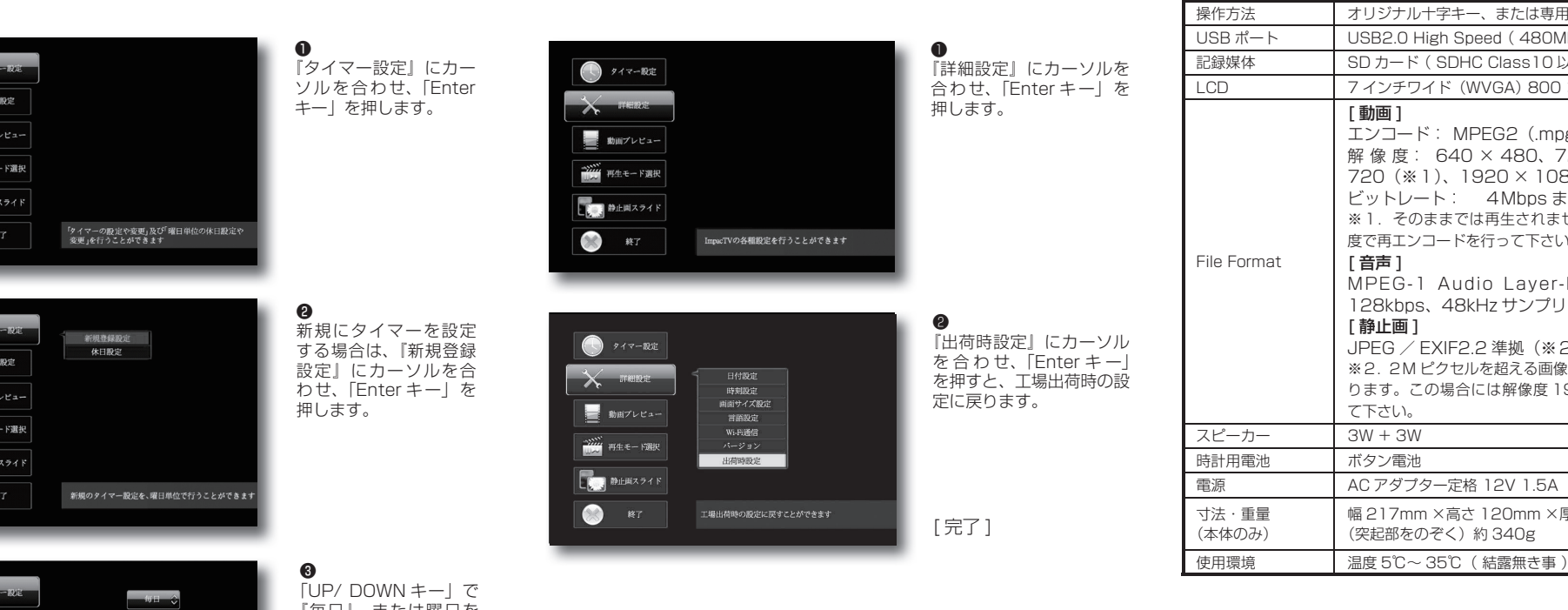

#### ※工場出荷時設定内容

仕 様

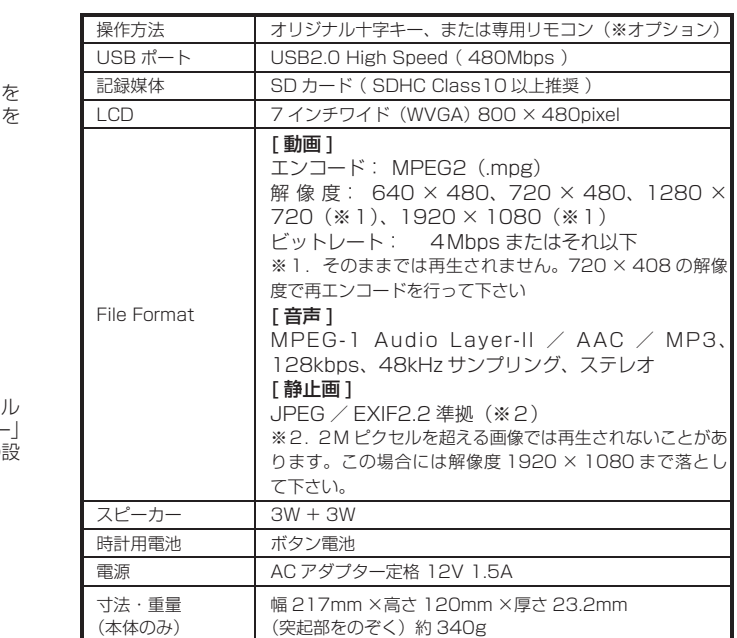

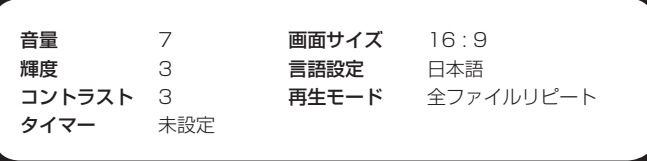

※ Schedule Maker にて作成された File が SD カードに格納されている必要が あります。

※ Schedule Maker はオプション販売あるいは有償レンタルとなります。

詳細は営業担当にお問い合わせください。

#### 保証とアフターサービス

#### 【無償修理保証について】

お買い上げいただきました商品についての無償修理保証は 1 年間です。保証 内容は当社保証規定に準じます。

#### 【修理について】

Q&A を見ても解決しない、明らかな異常のあるときは使用を中止し、下記フリー ダイヤルまでご連絡下さい。修理についてのご案内をさせていただきます。

#### 【製品の廃棄方法について】

当社製品は RoHS 指令に準拠しており環境汚染物質は含んでおりませんが、 廃棄される場合には認可を受けている指定産業廃棄物処理業者に委託すること が法律で義務付けられています。

#### 【サポートメール】

メールアドレス : support@impacttv.co.jp 受付時間 : 10:00 ~ 17:00(土日祝日・弊社休業日を除く) 回答時間 : 2 営業日以内に回答させていただきますが、お問い合わせの時間 帯や混雑状況によりましては 2 日以上いただく場合がございます。

必要な情報 : お客様情報(会社名・ご担当者名) 製品情報(製品名・シリアル番号・MAC アドレス) 環境情報(製品の LED ランプ状況・ネットワーク情報) お問い合わせ内容

ご注意 : 携帯電話のメールアドレスは、受信容量の不足により、当社からの 回答メールが正常に送信できない場合があります。また、携帯電話の迷惑メー ル受信拒否設定にて [ support@impacttv.co.jp ] を対象から解除しておいて ください。

お願い : 当社からのメール回答の無断転載を禁止致します。 日本語でのみサポートしております。 日本国外でご利用の場合、サポートは行っておりません。

#### Q:電源を入れても再生しません。 A:次の項目をご確認ください。

 ① LED が、全く点灯していない場合は、AC アダプタが正しく接続さ れていない可能性があります。

 ② LED が、赤く点灯している場合は、タイマーが設定されていて、再 生時間外である可能性があります。

#### Q:タイマーが設定通りに動作しません。

A:現在時刻が正確に設定されていない可能性があります。現在時刻をご 確認ください。

Q:音声が出ません。(映像は映っている場合) A:ボリュームが正しく調節されていますか?

Q:24 時(深夜0時)をまたぐタイマー設定ができません。 A:次の方法で設定してください。 例) 20 時から 4 時までのタイマー設定をする場合  $0$  20:00  $\sim$  24:00 ② 0:00 ~ 4:00 の2つの設定を行ってください。

Q&A

Q:SD カードを入れるとエラーメッセージが表示されてしまいます。 A:エラーメッセージの内容によって、下記のように対応してください。

① SD カード内の専用フォルダにファイルが無い場合、または製品仕様以 外のフォーマットのファイルがある場合に下記のメッセージが現れます。

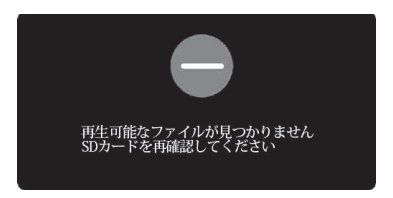

→ SD カードを抜いてファイルを確認してください。

#### Q:プログラム再生とスケジュール再生の違いは何ですか?

A:プログラム再生とは、複数のファイルの中から、再生するファイルのみ を、再生順番を指定して再生するものです。

スケジュール再生とは、複数のファイルの中から、日付・曜日・時間単位 で自在に再生ファイルを指定して再生するものです。別売の Wndows7/8 行ファイルをコンテンツファイルと一緒に本体にコピーします。詳細は営 業担当にお問い合わせ下さい。

[ 以上 ]

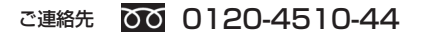

返送先

〒192-0032 東京都八王子市石川町 2969-16 (STS 倉庫内 5F メモリエキスパート) 株式会社impactTV 物流センター 宛